Oracle Banking Virtual Account Management Services Installation Guide Release 14.1.0.0.0 July 2018

> ORACLE<sup>®</sup> **FINANCIAL SERVICES**

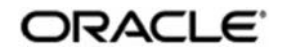

Oracle Banking Virtual Account Management Services Installation Guide

Oracle Financial Services Software Limited Oracle Park Off Western Express Highway Goregaon (East) Mumbai, Maharashtra 400 063 India Worldwide Inquiries: Phone: +91 22 6718 3000 Fax: +91 22 6718 3001 www.oracle.com/financialservices/

Copyright © 2018, Oracle and/or its affiliates. All rights reserved.

Oracle and Java are registered trademarks of Oracle and/or its affiliates. Other names may be trademarks of their respective owners.

U.S. GOVERNMENT END USERS: Oracle programs, including any operating system, integrated software, any programs installed on the hardware, and/or documentation, delivered to U.S. Government end users are "commercial computer software" pursuant to the applicable Federal Acquisition Regulation and agency-specific supplemental regulations. As such, use, duplication, disclosure, modification, and adaptation of the programs, including any operating system, integrated software, any programs installed on the hardware, and/or documentation, shall be subject to license terms and license restrictions applicable to the programs. No other rights are granted to the U.S. Government.

This software or hardware is developed for general use in a variety of information management applications. It is not developed or intended for use in any inherently dangerous applications, including applications that may create a risk of personal injury. If you use this software or hardware in dangerous applications, then you shall be responsible to take all appropriate failsafe, backup, redundancy, and other measures to ensure its safe use. Oracle Corporation and its affiliates disclaim any liability for any damages caused by use of this software or hardware in dangerous applications.

This software and related documentation are provided under a license agreement containing restrictions on use and disclosure and are protected by intellectual property laws. Except as expressly permitted in your license agreement or allowed by law, you may not use, copy, reproduce, translate, broadcast, modify, license, transmit, distribute, exhibit, perform, publish or display any part, in any form, or by any means. Reverse engineering, disassembly, or decompilation of this software, unless required by law for interoperability, is prohibited. The information contained herein is subject to change without notice and is not warranted to be error-free. If you find any errors, please report them to us in writing.

This software or hardware and documentation may provide access to or information on content, products and services from third parties. Oracle Corporation and its affiliates are not responsible for and expressly disclaim all warranties of any kind with respect to third-party content, products, and services. Oracle Corporation and its affiliates will not be responsible for any loss, costs, or damages incurred due to your access to or use of third-party content, products, or services.

# **Table of Contents**

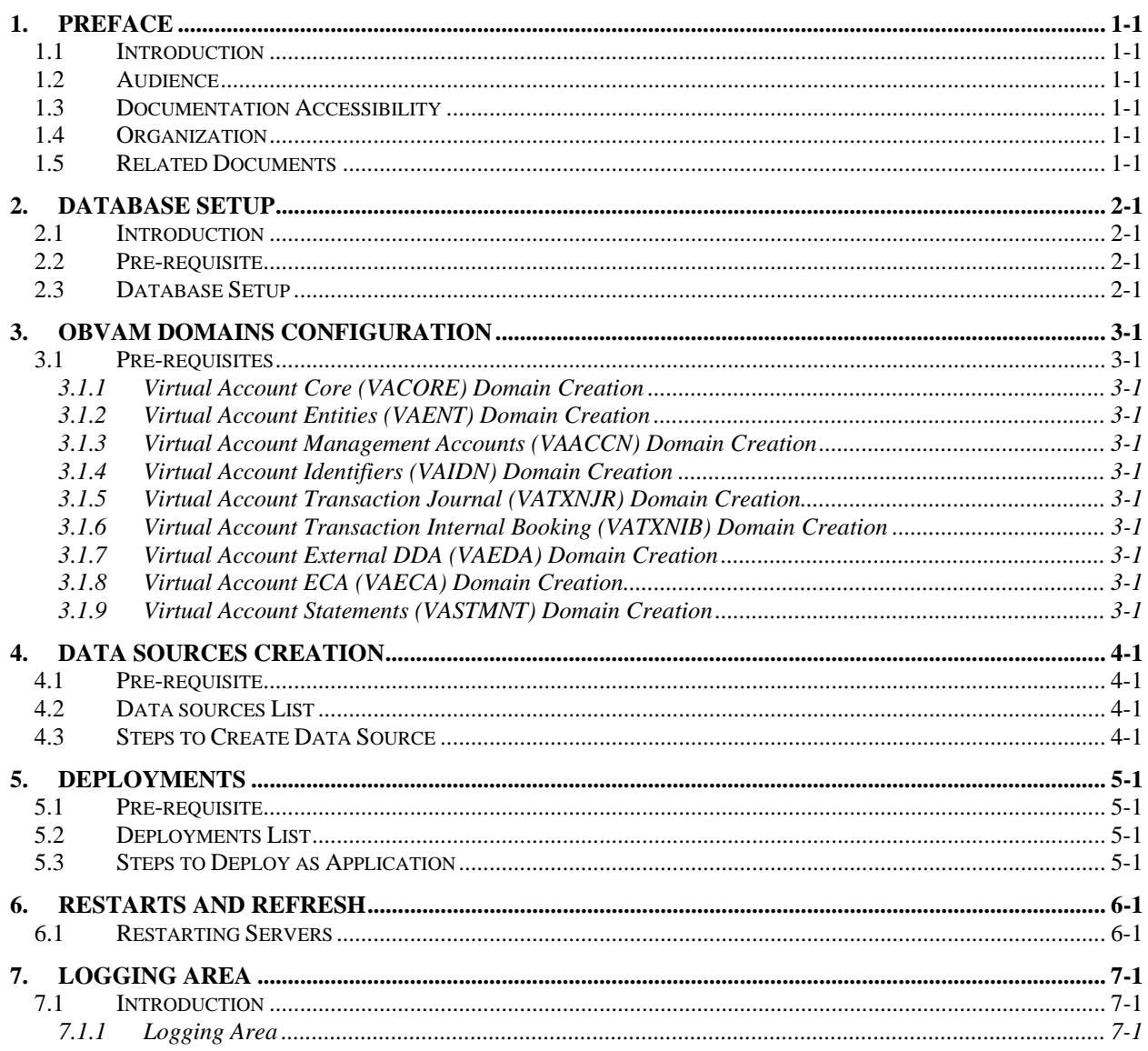

## **1. Preface**

### **1.1 Introduction**

This guide helps you to install the OBVAM services on designated environment. It is assumed that all the prior setup is already done related with WebLogic 12c installation, WebLogic managed server creation and Oracle DB installation.

It is recommended to use dedicated managed server for each of the Plato infrastructure services.

### **1.2 Audience**

This guide is intended for WebLogic admin or ops-web team who are responsible for installing the OFSS banking products.

### **1.3 Documentation Accessibility**

For information about Oracle's commitment to accessibility, visit the Oracle Accessibility Program website at http://www.oracle.com/pls/topic/lookup?ctx=acc&id=docacc.

### **1.4 Organization**

This installation user guide would allow you to install following services in same order

- obvam-account-services
- obvam-core-services
- obvam-eca-services
- obvam-entity-services
- obvam-external-dda-services
- obvam-identifier-services
- obvam-internal-transfer-services
- obvam-statement-services
- obvam-transaction-journal-services

### **1.5 Related Documents**

- Common Core Services Installation Guide
- Day-0 Setup Guide
- LDAP Setup Guide
- Oracle Banking Virtual Account Management Annexure
- Oracle Banking Virtual Account Management Pre-Installation Guide
- Oracle Banking Virtual Account Management User Interface Installation Guide
- Plato Infrastructure Services Installation Guide
- Security Management System Services Installation Guide
- SSL Setup Guide

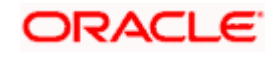

## **2. Database Setup**

### **2.1 Introduction**

In this section you are going to setup database related configuration for OBVAM Installation. It is recommended to create different schema for each application. Below setup is designed to work with separate schema for each application.

### **2.2 Pre-requisite**

Before you proceed with the setup, ensure the required schema is provided.

### **2.3 Database Setup**

To setup database for OBVAM:

DDL's:

Collect DDL's mentioned in the **From-Path** section of the below table and compile into respective schema.

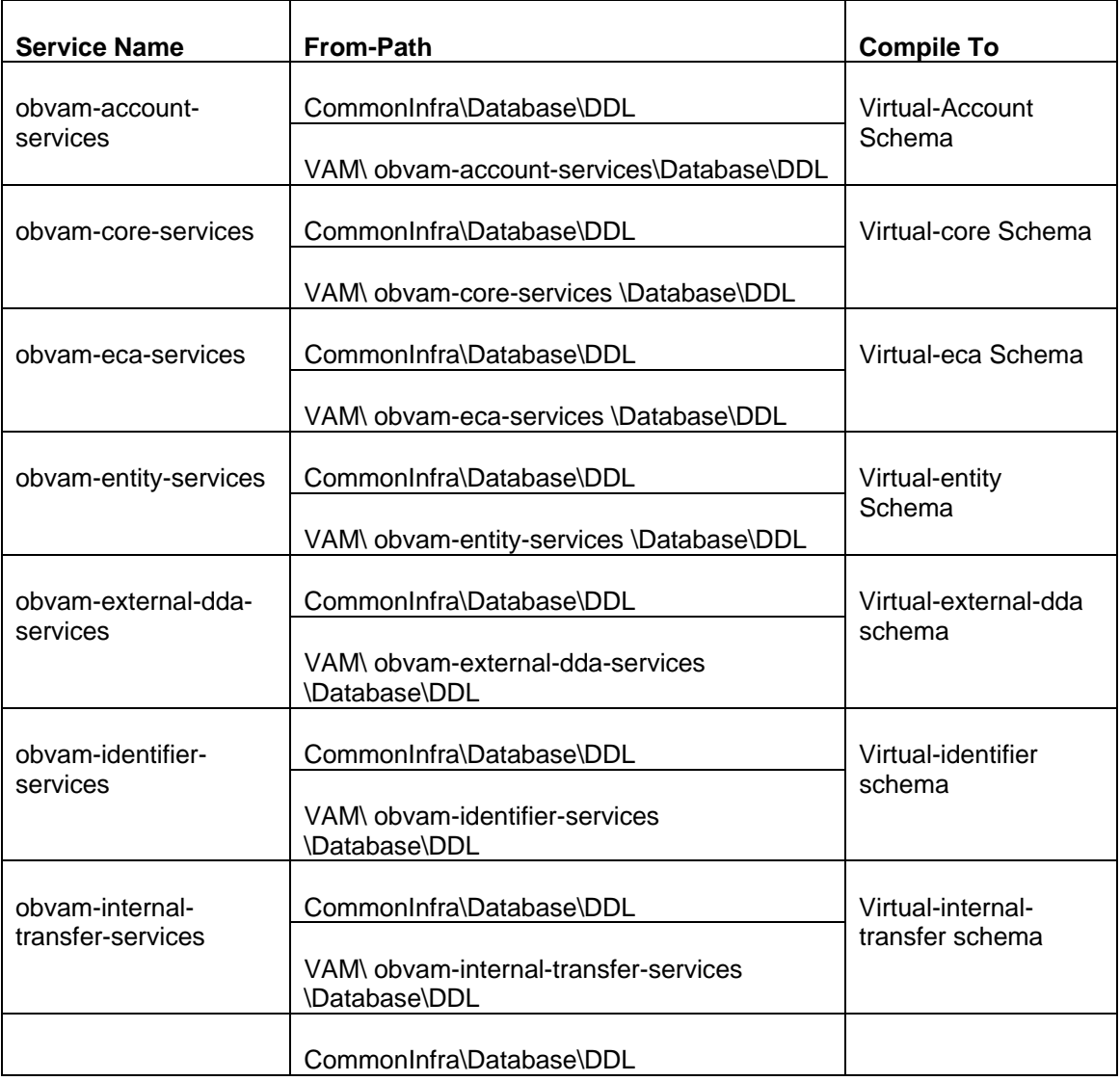

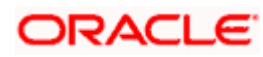

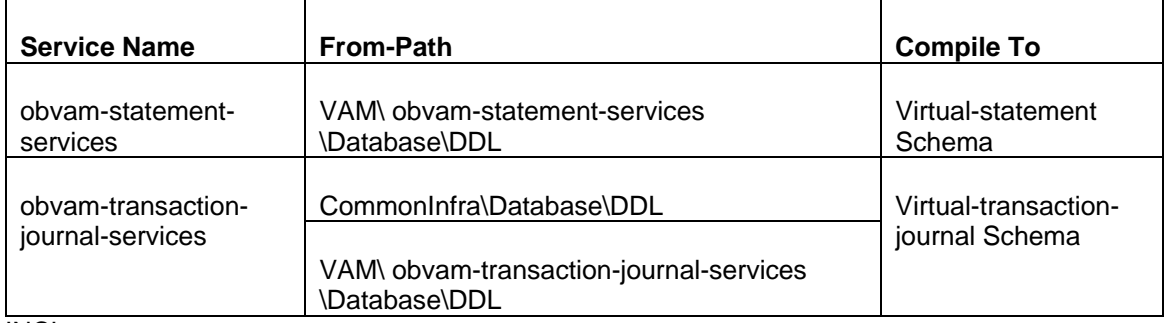

INC's:

Collect INC's mentioned in the **From-Path** section of the below table and compile into respective schema.

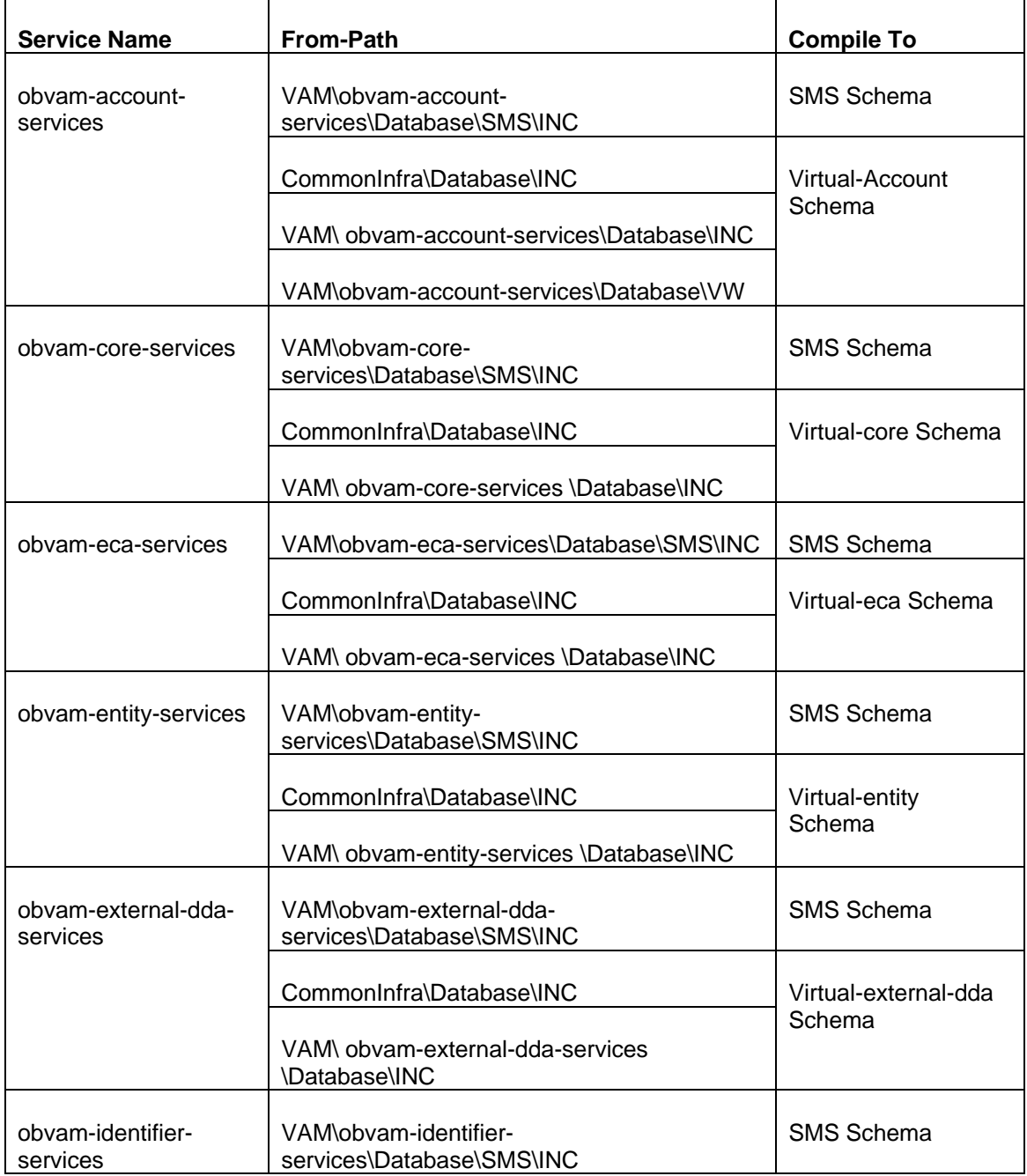

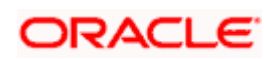

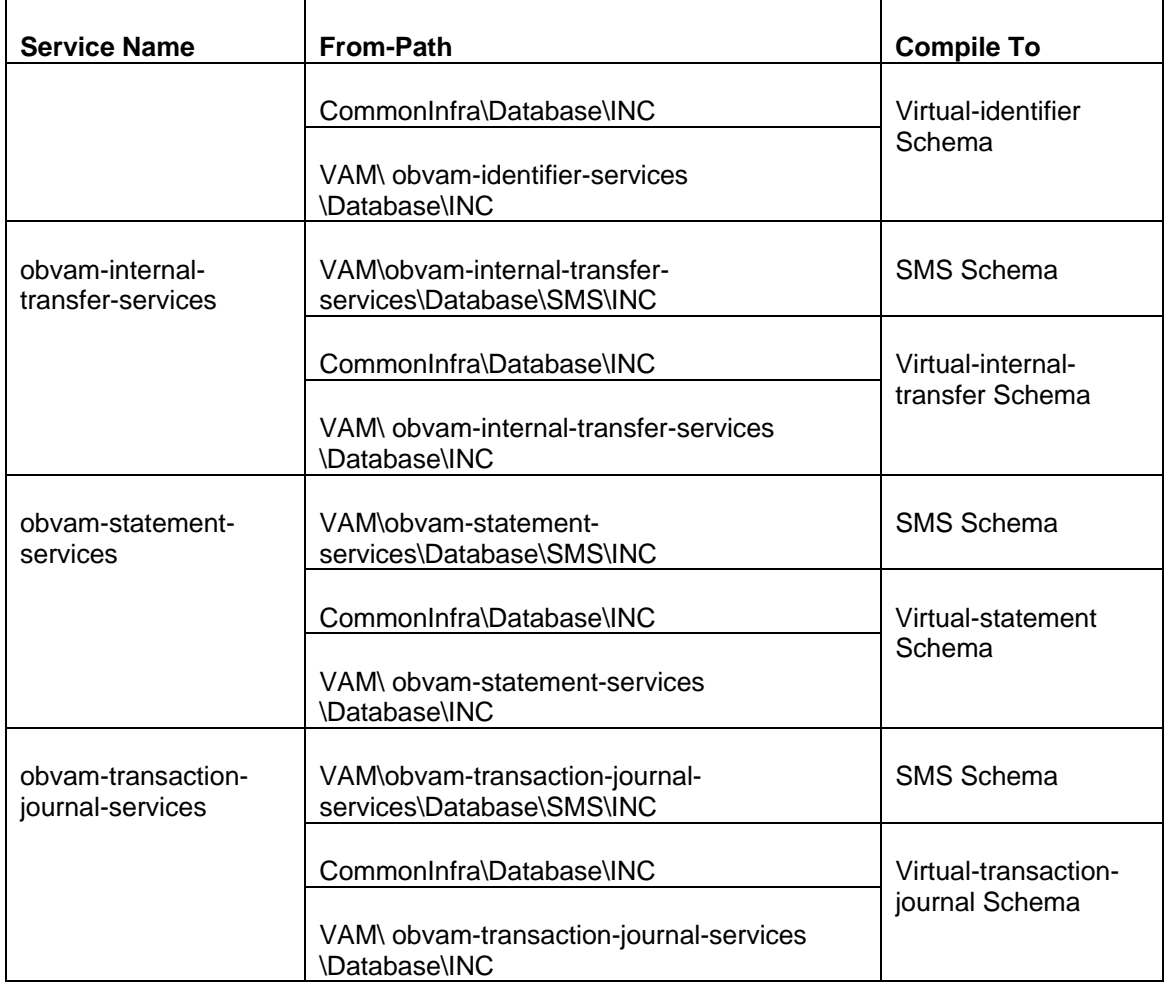

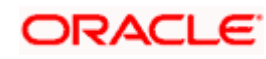

# **3. OBVAM Domains Configuration**

### **3.1 Pre-requisites**

- 1. Machine should have Java JDK1.8.0\_171 has installed.
- 2. Oracle Fusion Middleware 12cR2 12.2.1.3 has to be installed on the machine. [Note: Before proceeding with below steps complete Plato installation guided.]
- 3. Steps for creating all OBVAM domains, properties such as port numbers, names will be changing based on the domain. Screenshots provided for such deviations. Domain creation process remains the same.

#### **3.1.1 Virtual Account Core (VACORE) Domain Creation**

It is recommended to have different domain for VACORE application. For Creating Domain and Configuration refer to Annexure-1 How to create and Cluster Configuration.

#### **3.1.2 Virtual Account Entities (VAENT) Domain Creation**

It is recommended to have different domain for VAENT application. For Creating Domain and Configuration refer to Annexure-1 How to create and Cluster Configuration.

#### **3.1.3 Virtual Account Management Accounts (VAACCN) Domain Creation**

It is recommended to have different domain for VAACCN application. For Creating Domain and Configuration refer to Annexure-1 How to create and Cluster Configuration.

#### **3.1.4 Virtual Account Identifiers (VAIDN) Domain Creation**

It is recommended to have different domain for VAIDN application. For Creating Domain and Configuration please refer to Annexure-1 How to create and Cluster Configuration.

#### **3.1.5 Virtual Account Transaction Journal (VATXNJR) Domain Creation**

It is recommended to have different domain for VATXNJR application. For Creating Domain and Configuration refer to Annexure-1 How to create and Cluster Configuration.

#### **3.1.6 Virtual Account Transaction Internal Booking (VATXNIB) Domain Creation**

It is recommended to have different domain for VATXNIB application. For Creating Domain and Configuration refer to Annexure-1 How to create and Cluster Configuration.

#### **3.1.7 Virtual Account External DDA (VAEDA) Domain Creation**

It is recommended to have different domain for VAEDA application. For Creating Domain and Configuration refer to Annexure-1 How to create and Cluster Configuration.

#### **3.1.8 Virtual Account ECA (VAECA) Domain Creation**

It is recommended to have different domain for VAECA application. For Creating Domain and Configuration refer to Annexure-1 How to create and Cluster Configuration.

#### **3.1.9 Virtual Account Statements (VASTMNT) Domain Creation**

It is recommended to have different domain for VASTMNT application. For Creating Domain and Configuration refer to Annexure-1 How to create and Cluster Configuration.

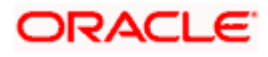

## **4. Data Sources Creation**

### **4.1 Pre-requisite**

Database and application setup for PLATO has to be performed prior to deployment setup.

### **4.2 Data sources List**

The table below lists the data sources to be created on each domain prior to deployment of applications onto managed servers.

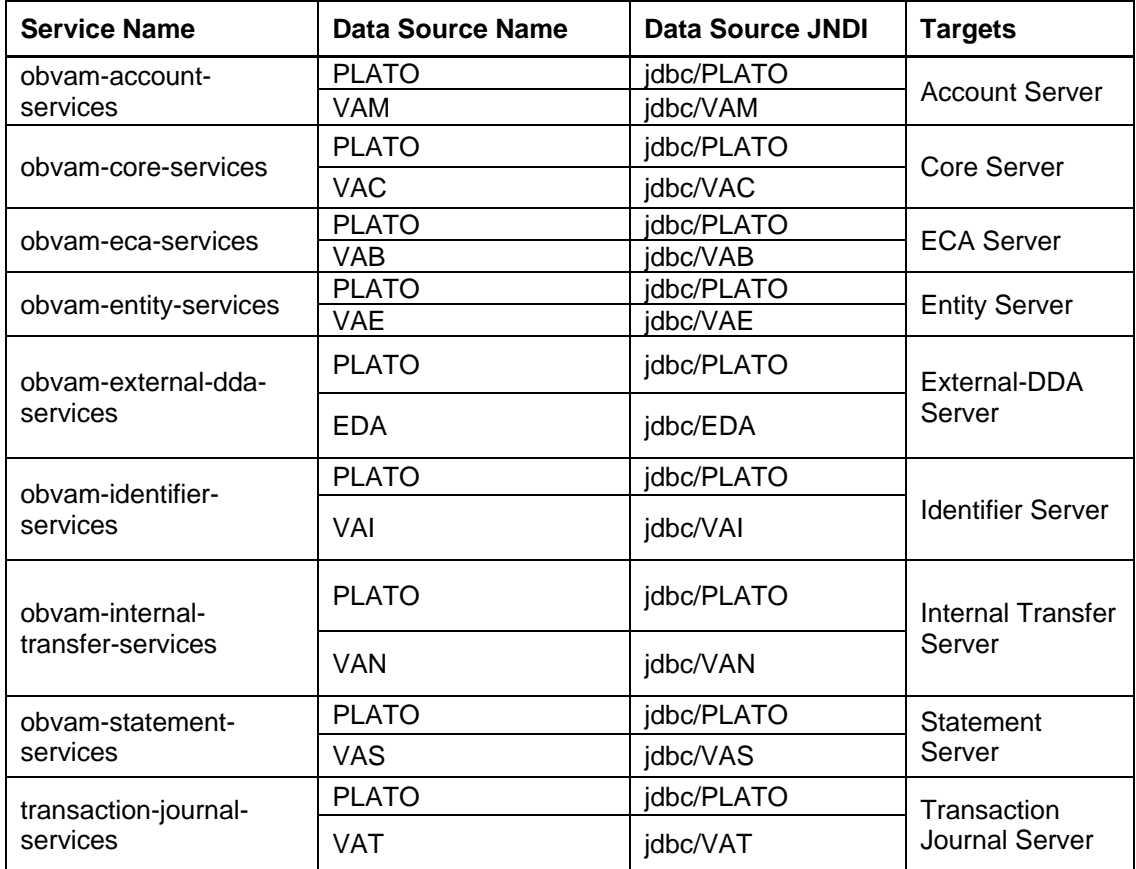

### **4.3 Steps to Create Data Source**

For creating data source in refer Annexure-1 How to create Data sources section.

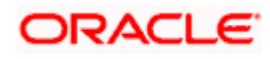

# **5. Deployments**

### **5.1 Pre-requisite**

Before you proceed with below setup, make sure previous steps are completed.

### **5.2 Deployments List**

Table lists the deployments required on each domain for the OBVAM application to run. Deploy one after other in the same given order.

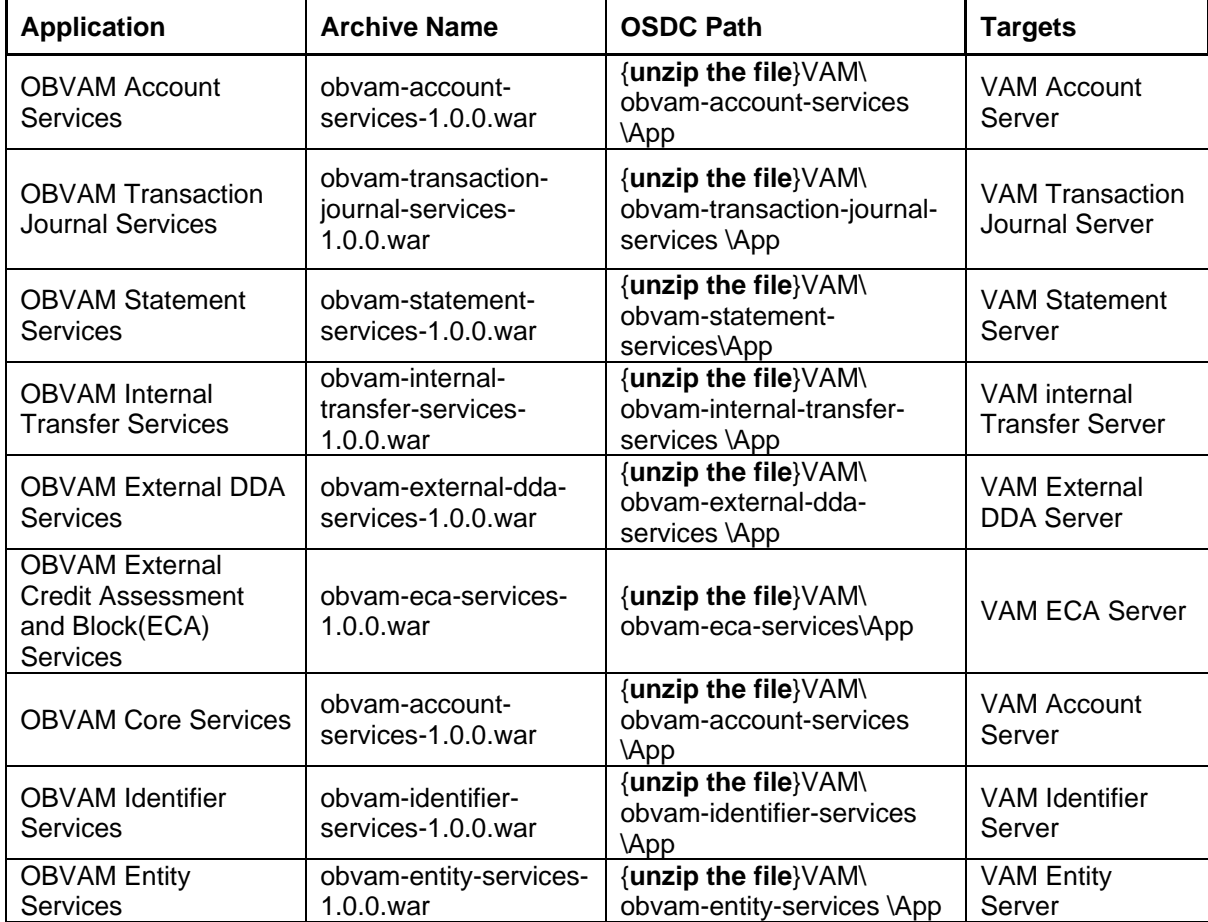

### **5.3 Steps to Deploy as Application**

To deploy application refer ANNEXURE-1. "**How to deploy section**".

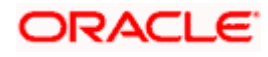

# **6. Restarts and Refresh**

Once everything is deployed, restart all the managed servers. And for each application call path "/refresh" for refreshing the configuration properties.

### **6.1 Restarting Servers**

To restart the server refer to ANNEXURE-1."**How to restart**" section.

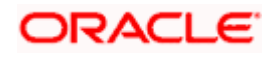

## **7. Logging Area**

### **7.1 Introduction**

This part of the document will talk about the logs area where after deployment of OBVAM Applications in WebLogic server.

#### **7.1.1 Logging Area**

OBVAM Application writes logs in the below area of the server:

<WEBLOGIC\_DOMAIN\_CONFIG\_AREA/servers/OBVAMAPP/logs/ OBVAMAPP.out Let's assume a domain has been created **obvam\_domain** with **managed\_server** name called **OBVAMAPP** in the following area of the server

/scratch/oracle/middleware/user\_projects/domains/**obvam\_domain**". Logging area for OBVAM applications would be

**/scratch/oracle/middleware/user\_projects/domains/obvam\_domain/servers/OBVAMAPP/lo gs/ OBVAMAPP.out.**

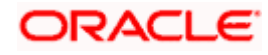